# <span id="page-0-0"></span>**ACCESSIBILITY Guidelines for NOVA ELI**

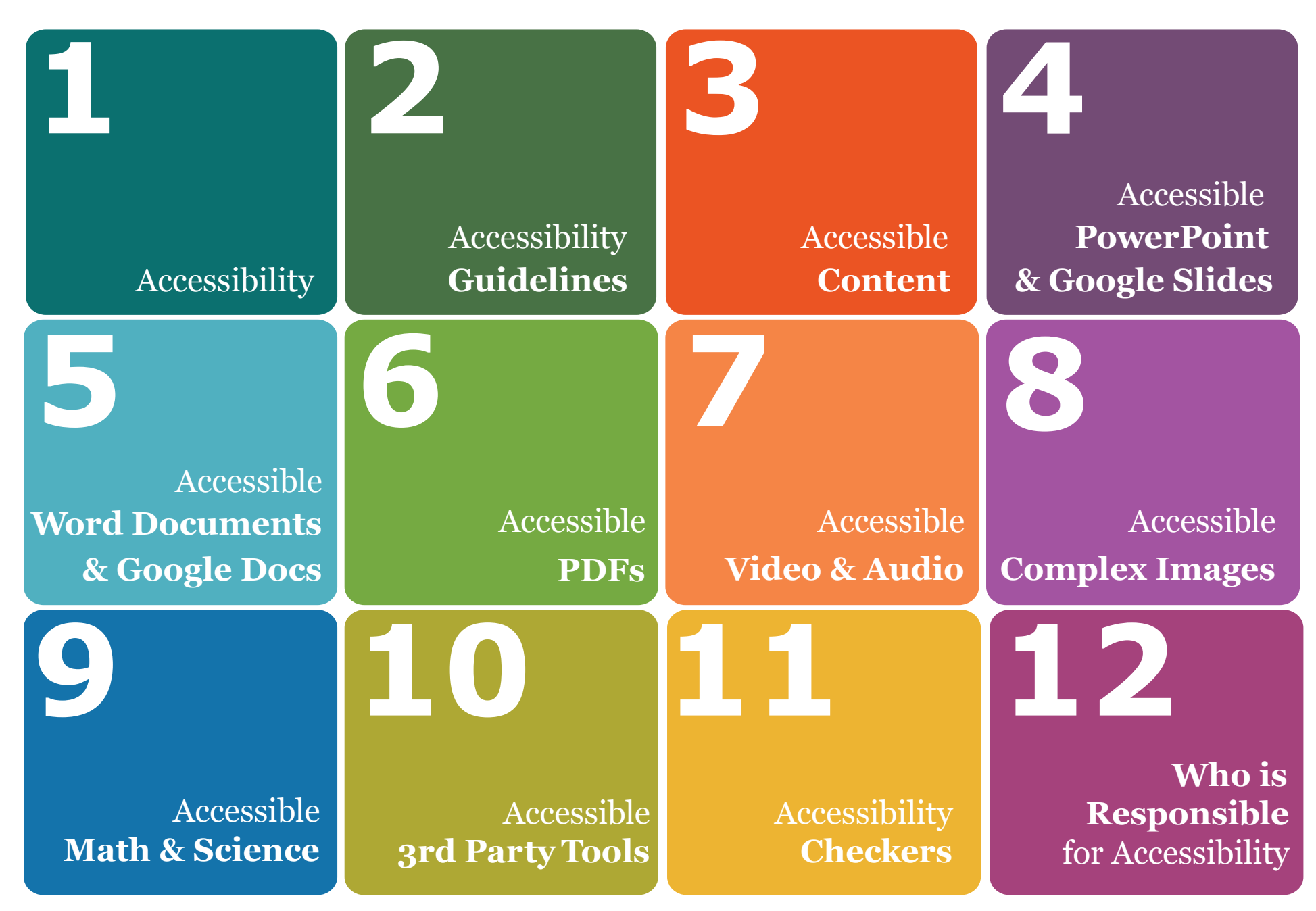

## **Example Accessible Bb Course**

To get started in reviewing this Accessibility Handbook, let's pretend we are looking at a very simple Bb course, which contains a welcome folder, a message with a header and paragraph text, an unordered list, a picture, some colored text, a hyperlink to a NOVA webpage, and a bar graph. Using available style components when building content will ensure your course is accessible to all learners. More details are provided throughout this handbook.

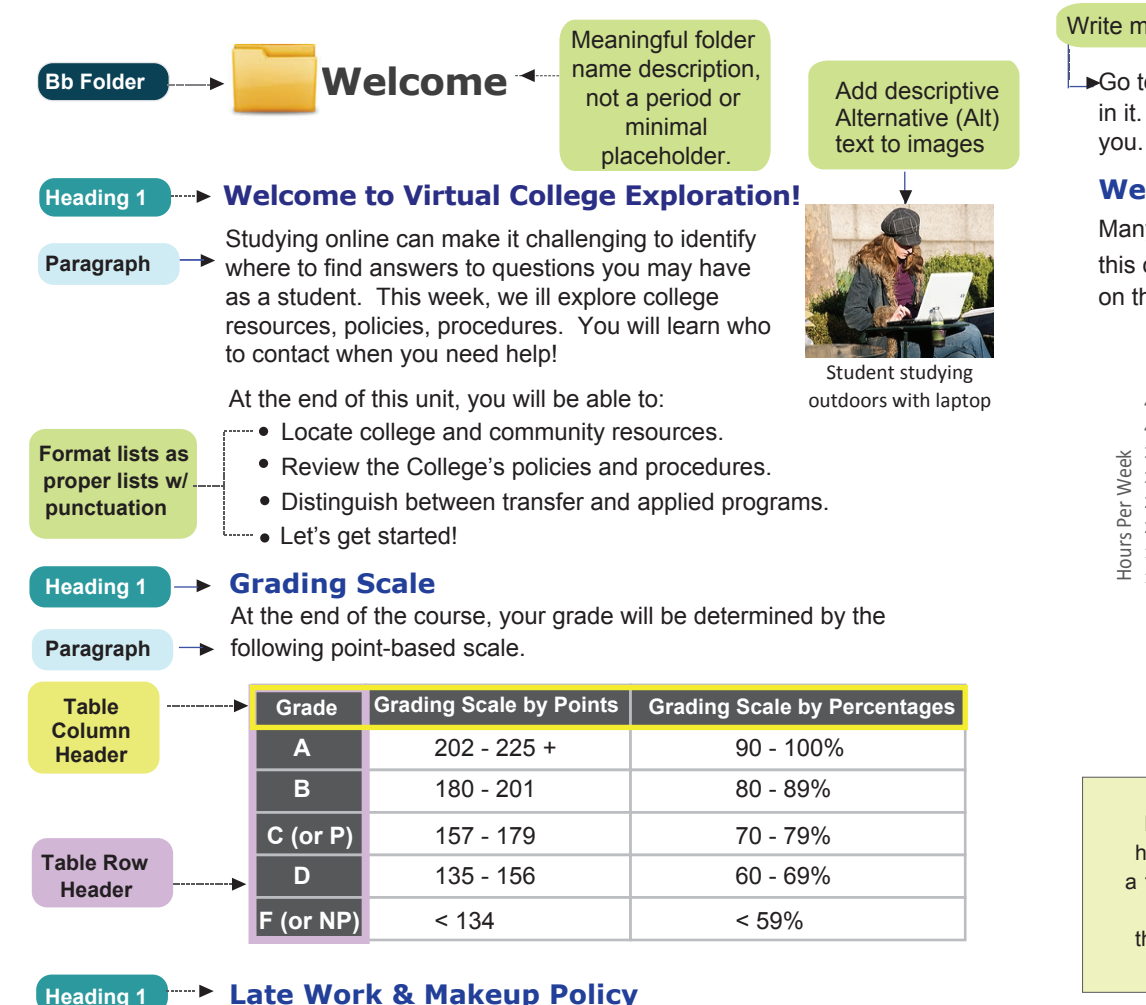

Assignments must be completed on time in order to earn full credit. Late assignments will earn 50% credit.

**Sufficient Color Contrast** 

#### Write meaningful link text with full address in hyperlink url

Go to the online [Student Handbook](http://www.nvcc.edu/students/handbook/) to review the information contained in it. Again, scan the Table of Contents. Read any sections which interest you. Pay specific attention to Student Activities, Policies and Procedures. **Paragraph**

#### **Weekly Study Time for Online Courses**

this chart to understand how many study hours may be needed depending on the credit hours and the length of the course's semester. Many courses are offered in different lengths during the semester. Use **Paragraph** 

**Heading 1** 

Weekly Study Time for Online Courses

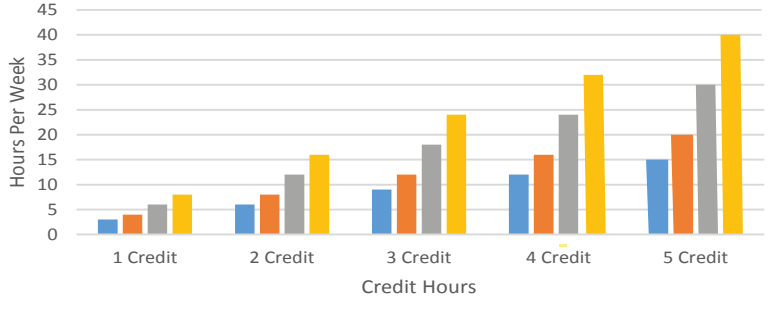

16 Week 12 Week 8 Week 6 Week

This graph displays the number of study hours recommended according to the length of the course and the number of credit hours. At the low end of the study hour graph, a one credit 16 week course should need 3 hours of study per week, a 12 week needs 4 hours, the 8 week needs 6 hours, and a 6 week needs 8 hours. Study hours recommended increase from 1 to 5 credit hours. At the top end of the graph, a 5 credit 16 week course needs 15 hours, a 12 week needs 20 hours, the 8 week needs 30 hours, and the 6 week needs 40 hours.

When using complex images, include **Alt text** as you would for any other image but also include an additional description as a caption. If more description is needed, include it in the content of the page or utilize a long description.

<span id="page-2-0"></span>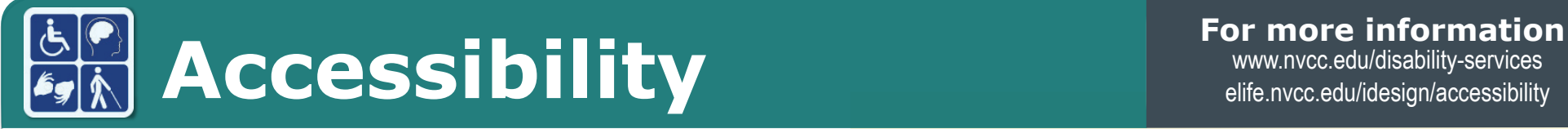

[www.nvcc.edu/disability-services](http://www.nvcc.edu/disability-services) [elife.nvcc.edu/idesign/accessibility](http://elife.nvcc.edu/idesign/accessibility/)

#### **Benefits**

**1** 

Adhering to accessibility guidelines while developing your online course will benefit all students, including those with visual, hearing, mobility and learning disabilities.

#### **Accessibility Guidelines**

The NOVA ELI Accessibility Guidelines for your on-line and campus Course Content are based on the internationally accepted Web Content Accessibility Guidelines AA standards (WCAG 2.0).\*

This handbook is a reference guide for ELI faculty, but is applicable to any NOVA course using on-line course content, media, applications or electronic files shared with students.

*\* Web Content Accessibility Guidelines 2.0, W3C World Wide Web Consortium Recommendation 12 Month Year (http://www.w3.org/TR/2008/REC-WCAG20-20081211/, Latest version at http://www.w3.org/TR/WCAG20/)* 

#### **Why? Required by Federal Law**

*"Requiring use of an emerging technology in a classroom environment when the technology is inaccessible to an entire population of individuals with disabilities... is discrimination prohibited by the Americans with Disabilities Act of 1990 (ADA) and Section 504 of the Rehabilitation Act of 1973 (Section 504) unless those individuals are provided accommodations or modifications that permit them to receive all the educational benefits provided by the technology in an equally effective and equally integrated manner."* 

#### *Source: 6/29/2010*

*Dear Colleague letter sent to every college and university president http://www2.ed.gov/about/offices/list/ocr/letters/colleague-20100629.html* 

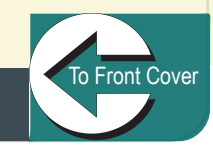

#### **Why?** Required by law and the right thing to do.

## <span id="page-3-0"></span>**Accessibility Guidelines**

**For more information**  www.nvcc.edu/disability-services [elife.nvcc.edu/idesign/accessibility](http://elife.nvcc.edu/idesign/accessibility/)

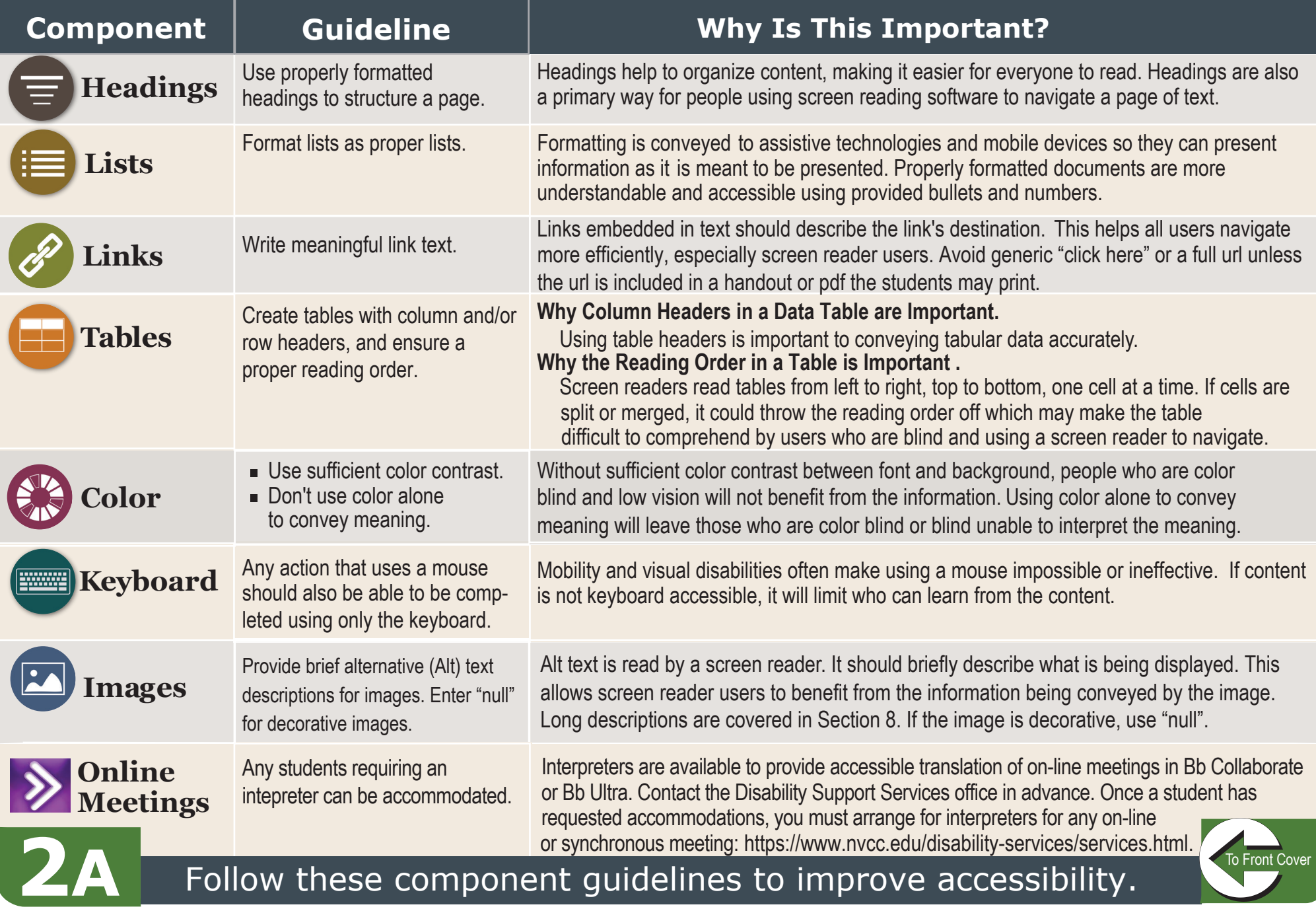

## **Accessibility Guidelines**

**2B** 

#### **For more information**

www.nvcc.edu/disability-services [elife.nvcc.edu/idesign/accessibility](http://elife.nvcc.edu/idesign/accessibility/)

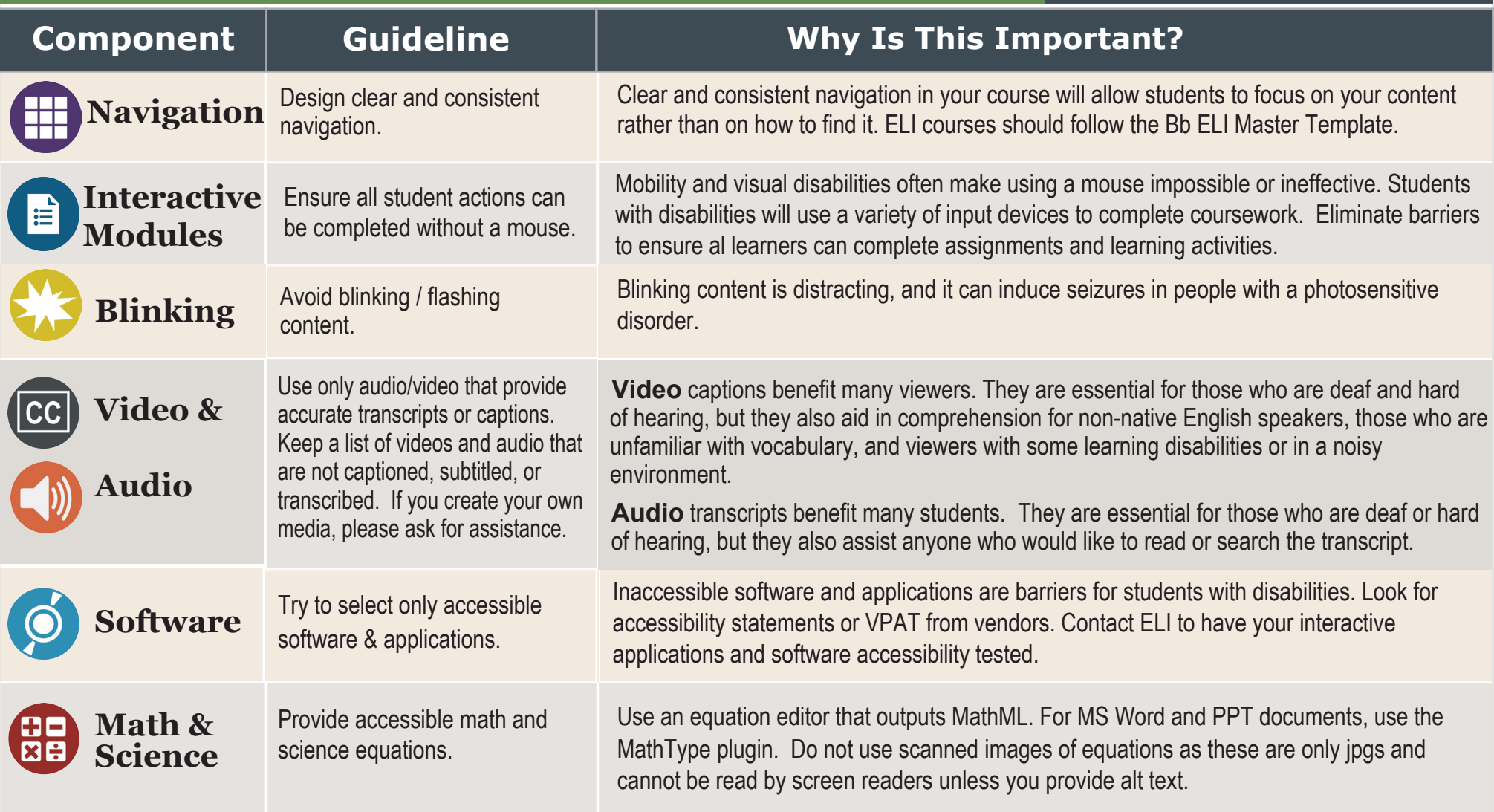

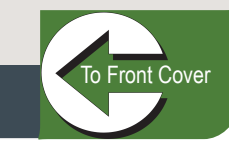

#### <span id="page-5-0"></span>**How to Make in the second of the second information**  $\mathbf{F}$  **For more information** Bb **Accessible Bb Content**

**3A** 

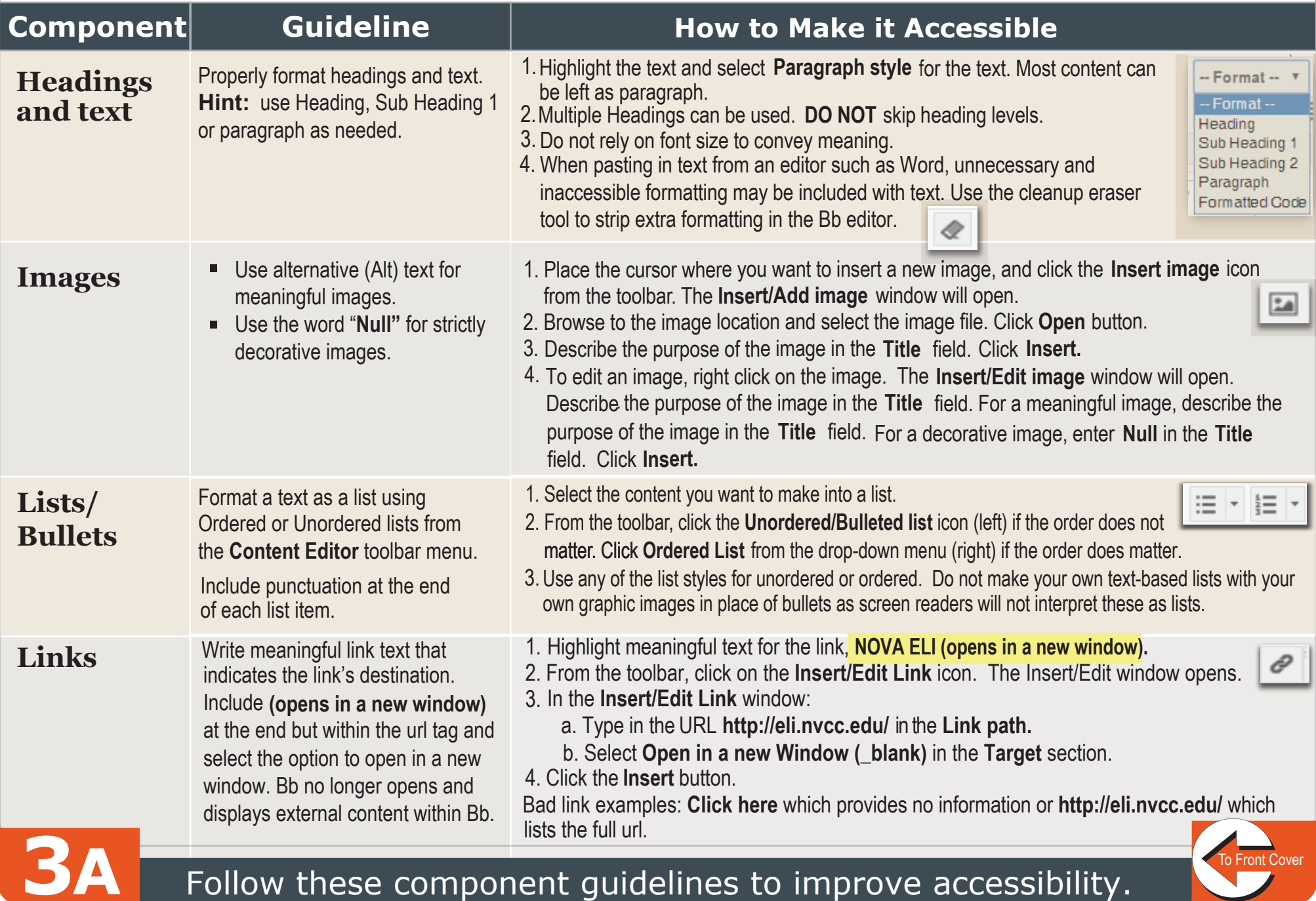

#### **How to Make** Bb **Accessible Bb Content**

#### **For more information**

www.nvcc.edu/disability-services [elife.nvcc.edu/idesign/accessibility](http://elife.nvcc.edu/idesign/accessibility/)

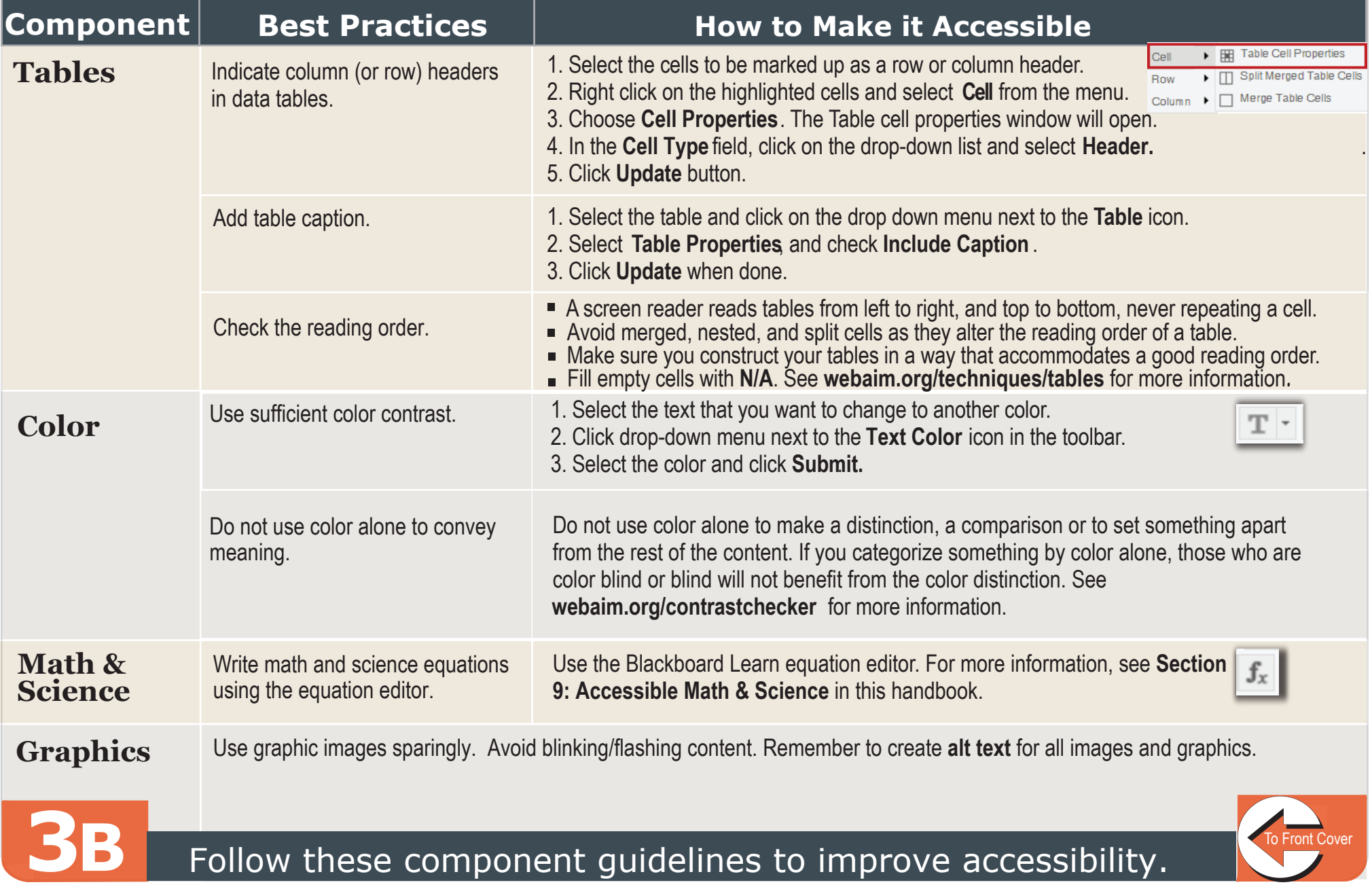

<span id="page-7-0"></span>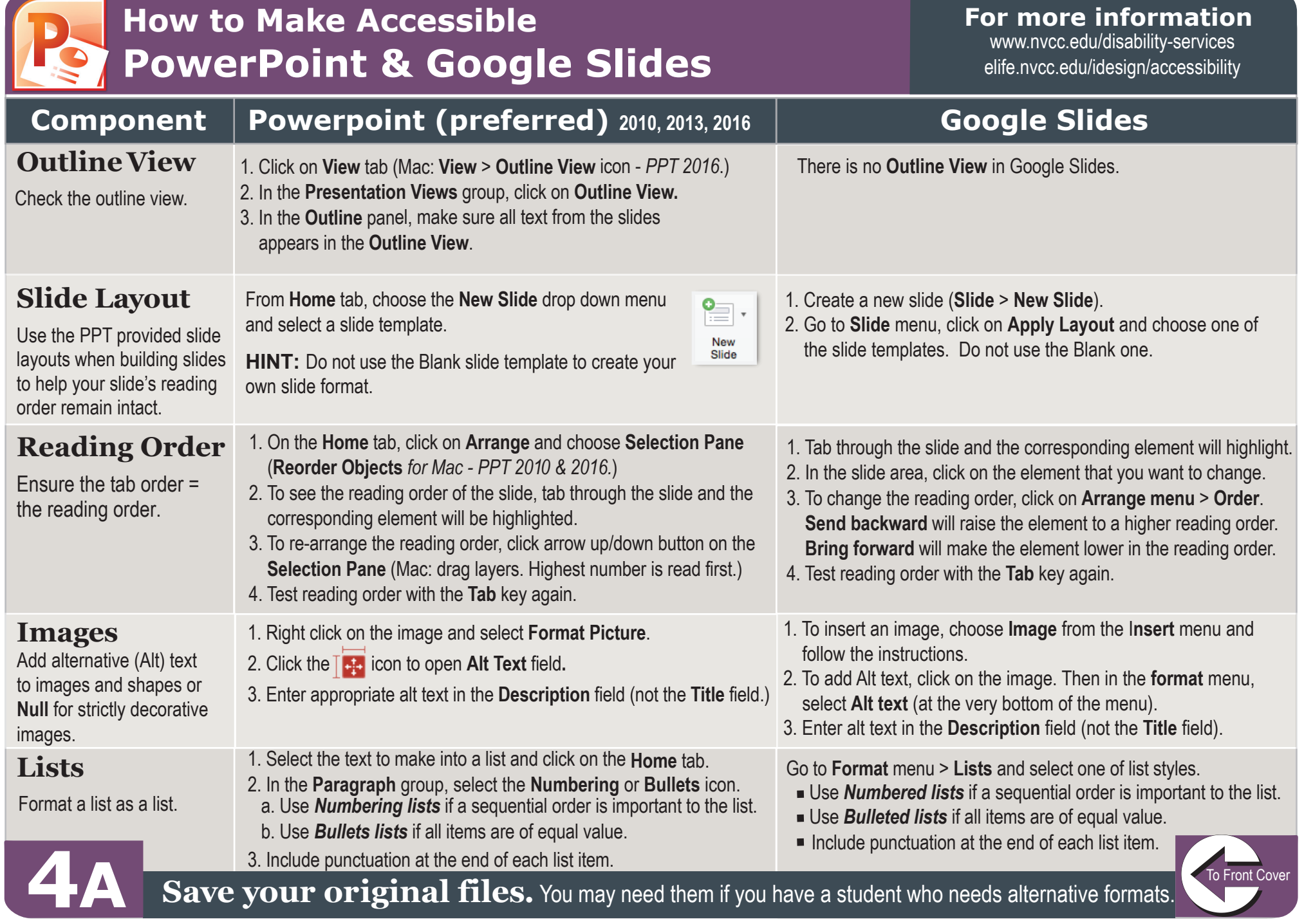

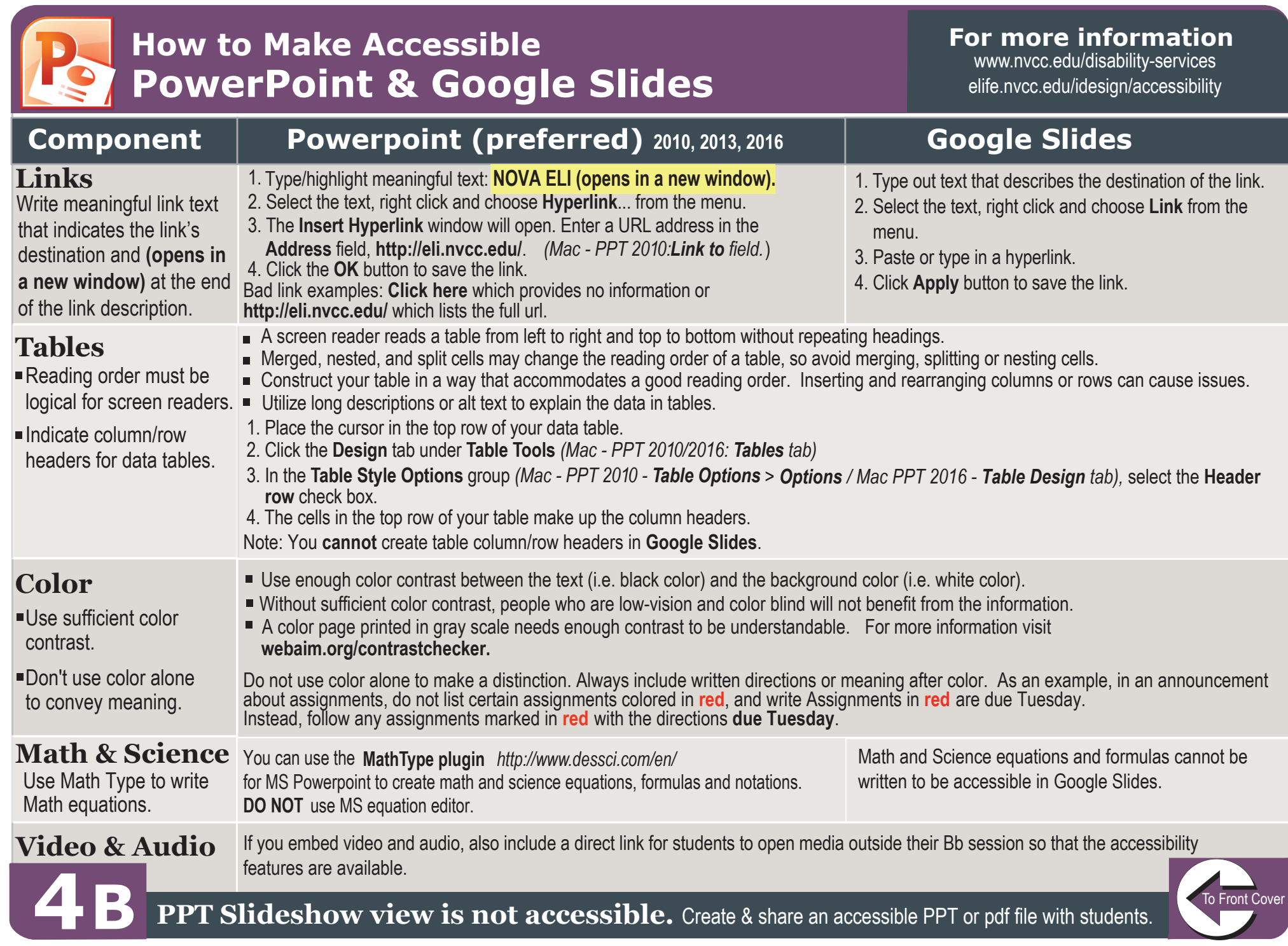

<span id="page-9-0"></span>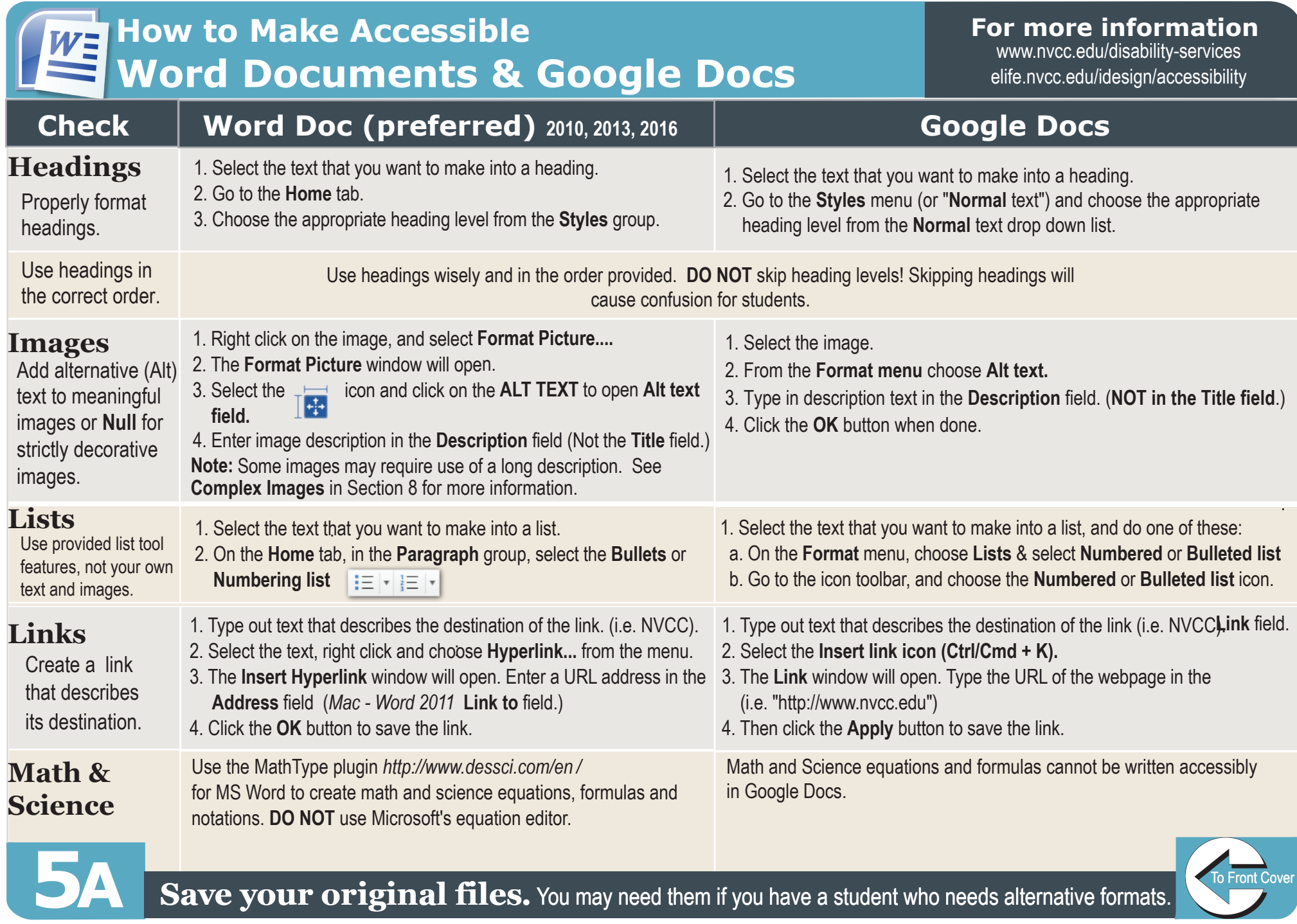

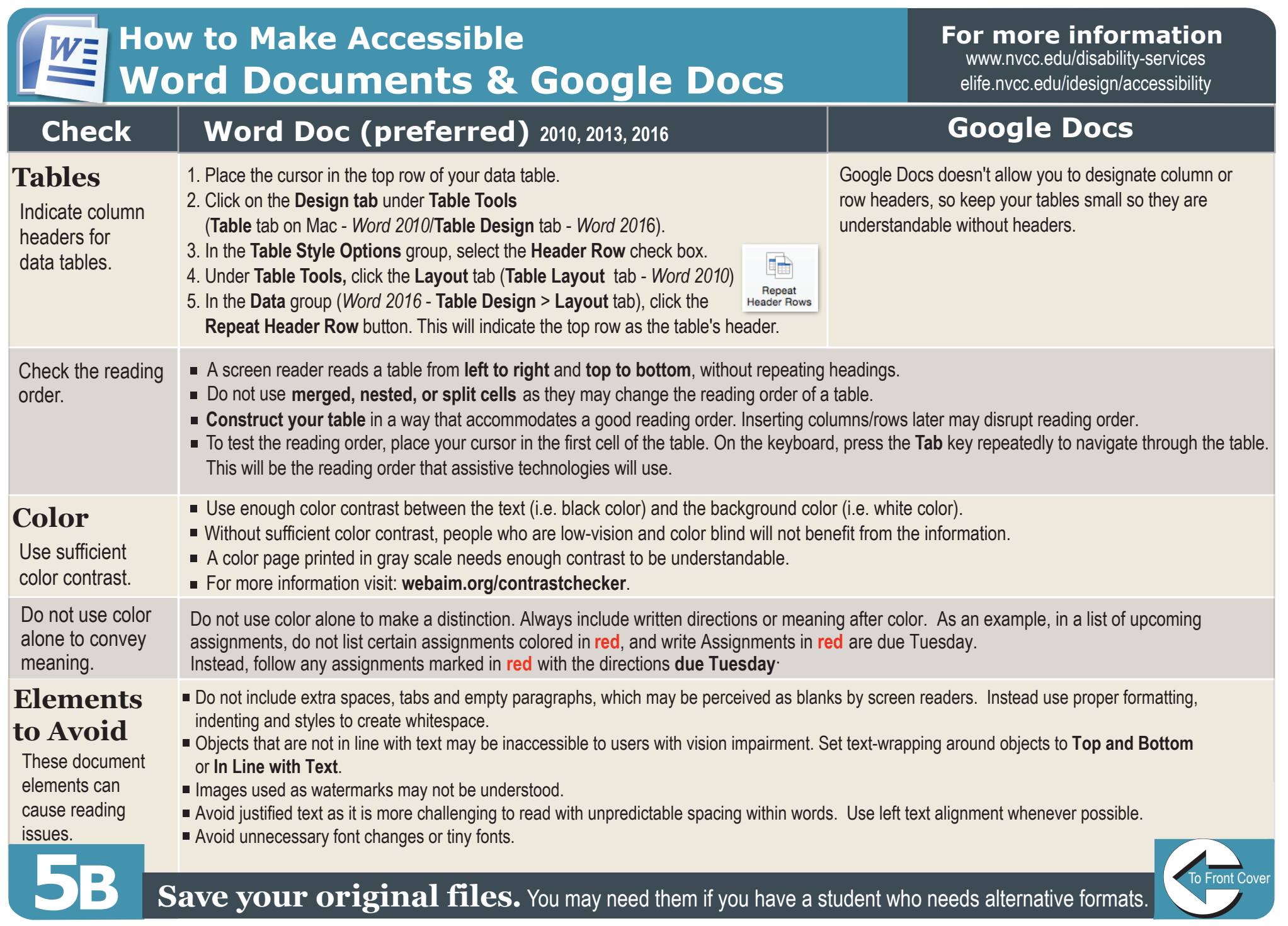

<span id="page-11-0"></span>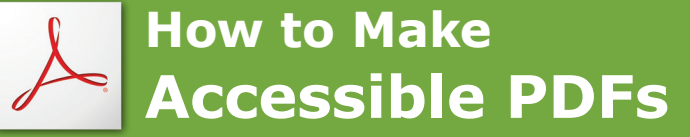

[elife.nvcc.edu/idesign/accessibility](http://elife.nvcc.edu/idesign/accessibility/) 

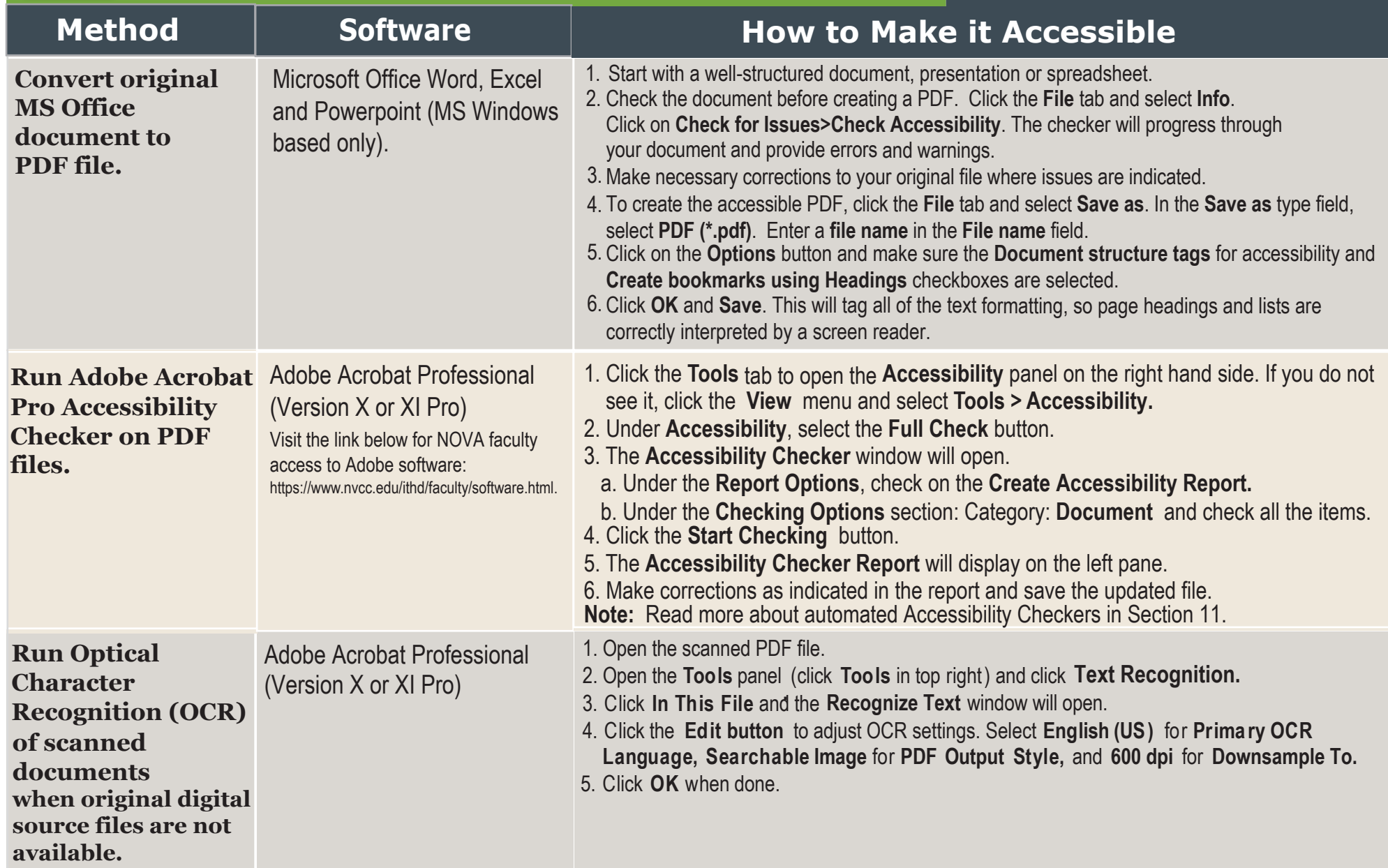

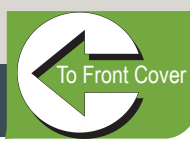

**6** 

### <span id="page-12-0"></span>**How to Make Accessible Video & Audio**

#### **For more information**  www.nvcc.edu/disability-services [elife.nvcc.edu/idesign/accessibility](http://elife.nvcc.edu/idesign/accessibility/)

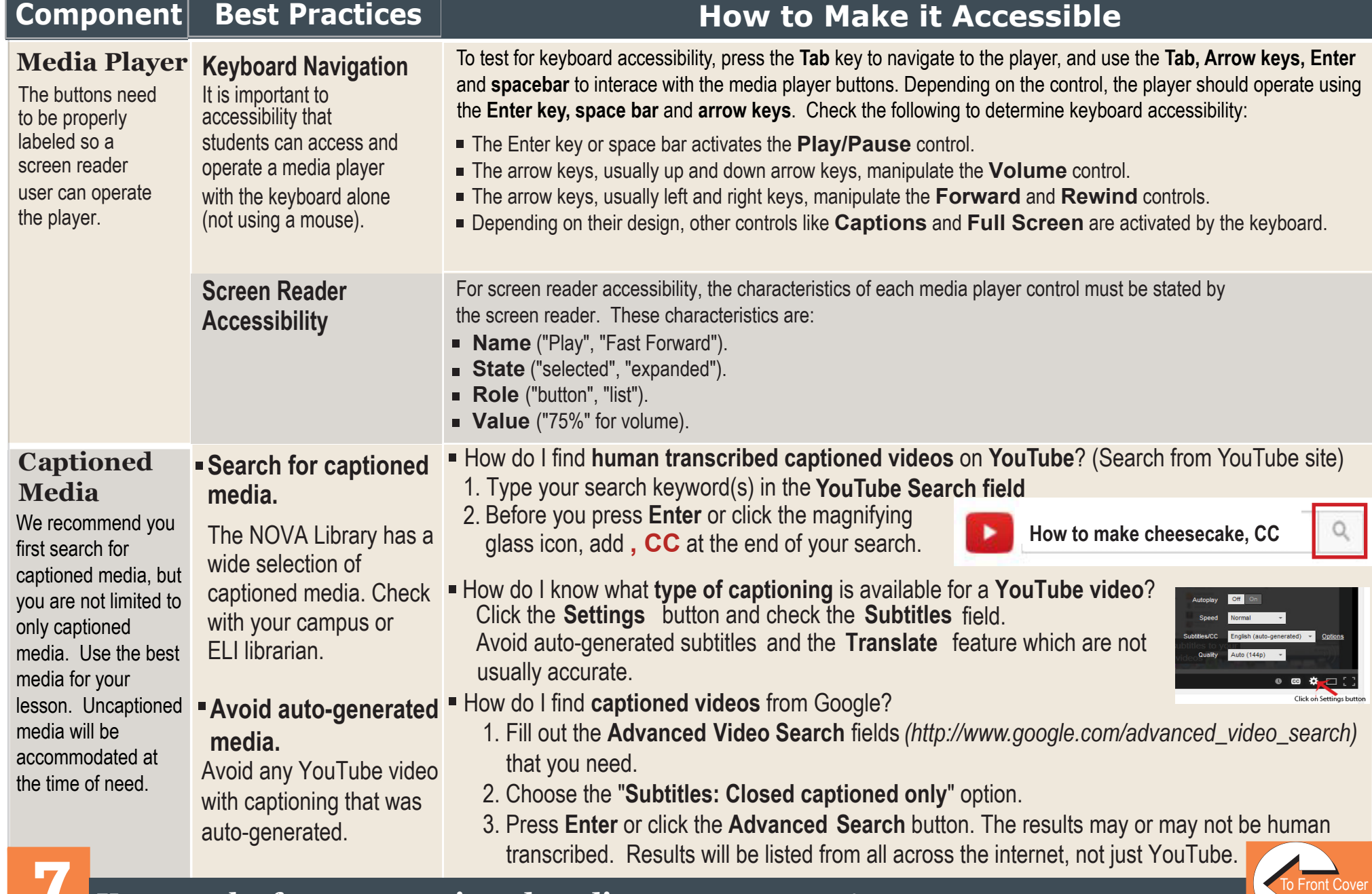

<span id="page-13-0"></span>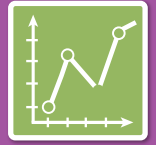

### **How to Make Accessible Complex Images**

#### **For more information**  www.nvcc.edu/disability-services [elife.nvcc.edu/idesign/accessibility](http://elife.nvcc.edu/idesign/accessibility/)

**Complex Images** include graphs, charts, diagrams, maps, and illustrations. Below are 3 ways to provide alternative (alt) text-based description for complex images, when a simple alt text attribute is insufficient. Choose the best Alt text method for your image types.

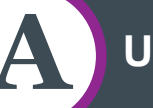

#### **A Use a Caption/Title**

**For Bb content:** Your caption must be associated with the image. Make sure to include a properly added  $\mathbf{L}$ caption in the **Title** field. Select the image, click

the **Bb image editor**, and type your caption into the **Title** field. Save your changes with **Submit**.

**Note:** Do not use the Bb image description field.

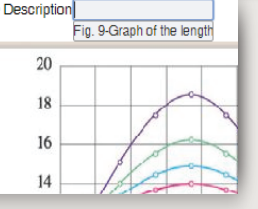

 For **MS Word** and **PowerPoint**: Right click on the image and select **Insert Caption:** 

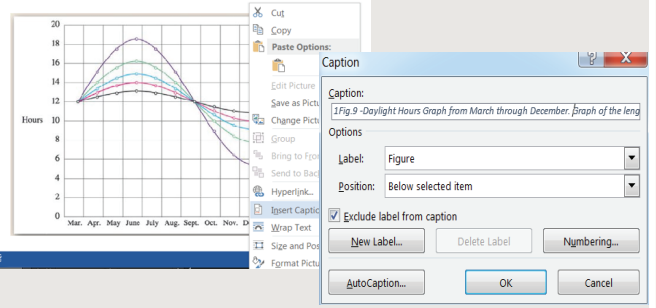

Type the **graph title** and **caption** into the **Caption** field:

*Fig.9 -Daylight Hours Graph from March through December. Graph of the length of daylight from March through December at various latitudes. For example, at 40 degree latitude there are 12 hours of daylight in March. In October, there are 10.8 hours of daylight at* 

 *40 degree.s* 

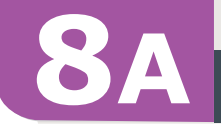

**B Describe in surrounding text** 

If the image is adequately described in surrounding text (including text-based data tables), so that the image is just reinforcing the text, no further description is needed.

#### **Example:**

Modeling amount of daylight as a function of time of year, Figure 9 and the table following show the number of hours of daylight as functions of the time of the year at several latitudes, from March through December.

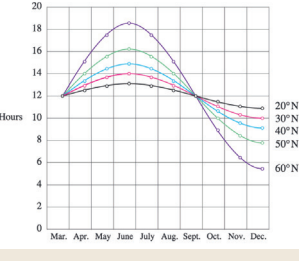

*Fig.9* 

**Note:** Since the images are adequately described in surrounding text, make sure to add "**Null**" in the **Bb title** or **MS Office caption** field.

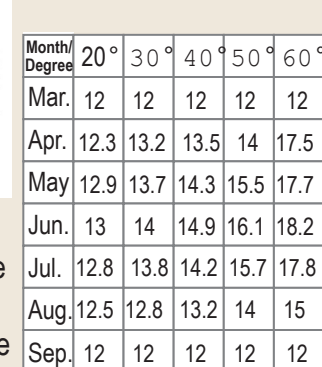

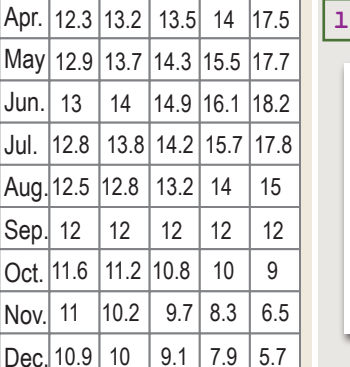

**C Link out to a web page with a longer description** 

If the image cannot be described using methods A or B, use the 'longdesc' attribute. This requires creating an associated long description file accessible via weblink. Image Description **Example:**<br>
Title **Select** the image, click the **Bb image editor**,  $+$ <sub>A</sub>

select **Advanced**, type the url in the **long description** field. Save your changes with **Submit**.

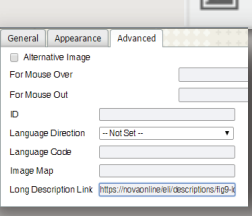

To create a text file describing an image in detail, contact ELI

for further assistance. We will create and save a long description file for your image and build a full hyperlink to be used in your course.

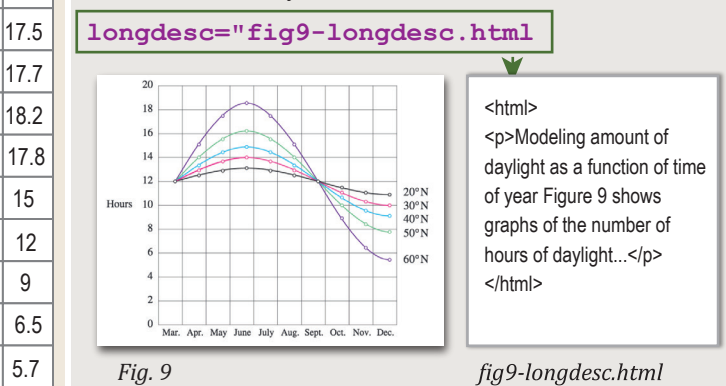

*Example of Data Table for Figure 9* 

[To Front Cover](#page-0-0)

**8A** The graph image is from Lucia C. Harrison, Daylight, Twilight, Darkness and Time (New York: Silver, Burdett, 1935) page 40.

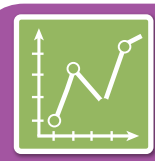

#### **Resources for Accessible Complex Images and Tactile Models**

#### **For more information**

www.nvcc.edu/disability-services [elife.nvcc.edu/idesign/accessibility](http://elife.nvcc.edu/idesign/accessibility/)

#### Resources for **Image Description Tactile Representations**

- **Guidelines for Describing STEM (Science Technology Engineering and Math) images**  *http://tinyurl.com/j4hao5e.*
- **Tactile graphics How Do We Access Meaning in Art? (Describing art images in alt text)**  *http://tinyurl.com/hgtyx2s.*
- **Effective Practices for Description of Science Content**  *http://tinyurl.com/yl34kl3.*
- **Open University's Guidelines for describing visual teaching materials**

*http://tinyurl.com/jataz34.*

- **UKAAF (UK Association for Accessible Formats) Guidance**  *http://www.ukaaf.org/braille/.*
- **Diagram Center's Accessible Image Sample Book**  *http://goo.gl/jQ32HW.*

Sometimes touching a model or a tactile graphic is the best way to describe something.

Tactile graphics have different sized raised dots to show variation in graphs, charts and maps. Disability Services can create tactile graphics for your courses as needed.

#### **Example:**

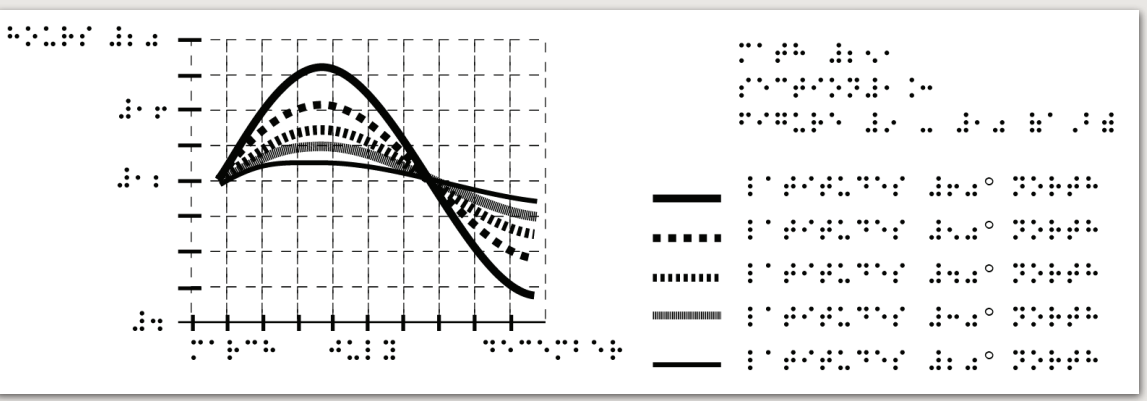

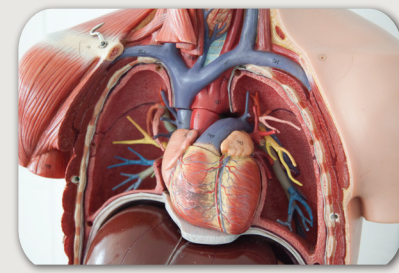

*A 3D model of chest anatomy is available*

#### **Indicate if a model is available**

If you know where a 3D model of the image is available, indicate that in your image caption or on the same page as the image. Three dimensional image printing assistance may be available from DSS. If a student requires a 3D model and

one is not available on your campus, contact Disability Support Services.

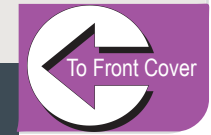

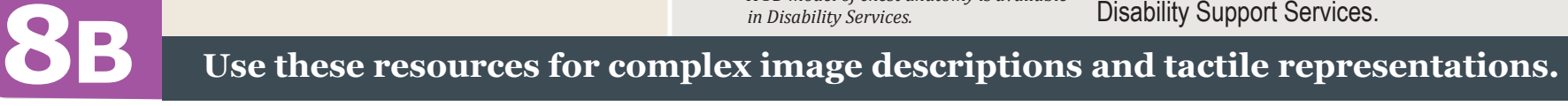

#### <span id="page-15-0"></span>**How to Make**  88 **Accessible Math & Science RE**

[To Front Cover](#page-0-0) 

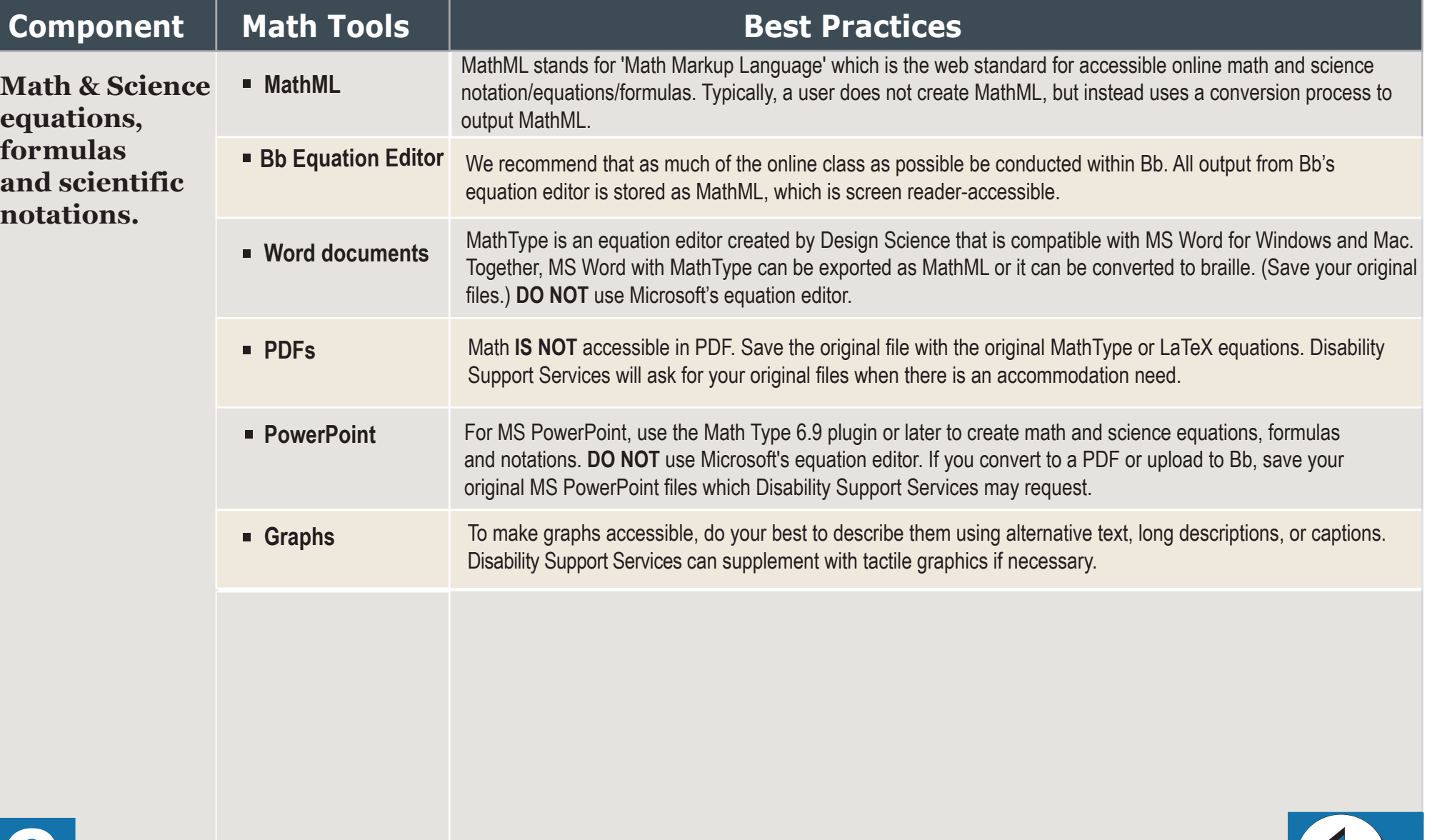

<span id="page-16-0"></span>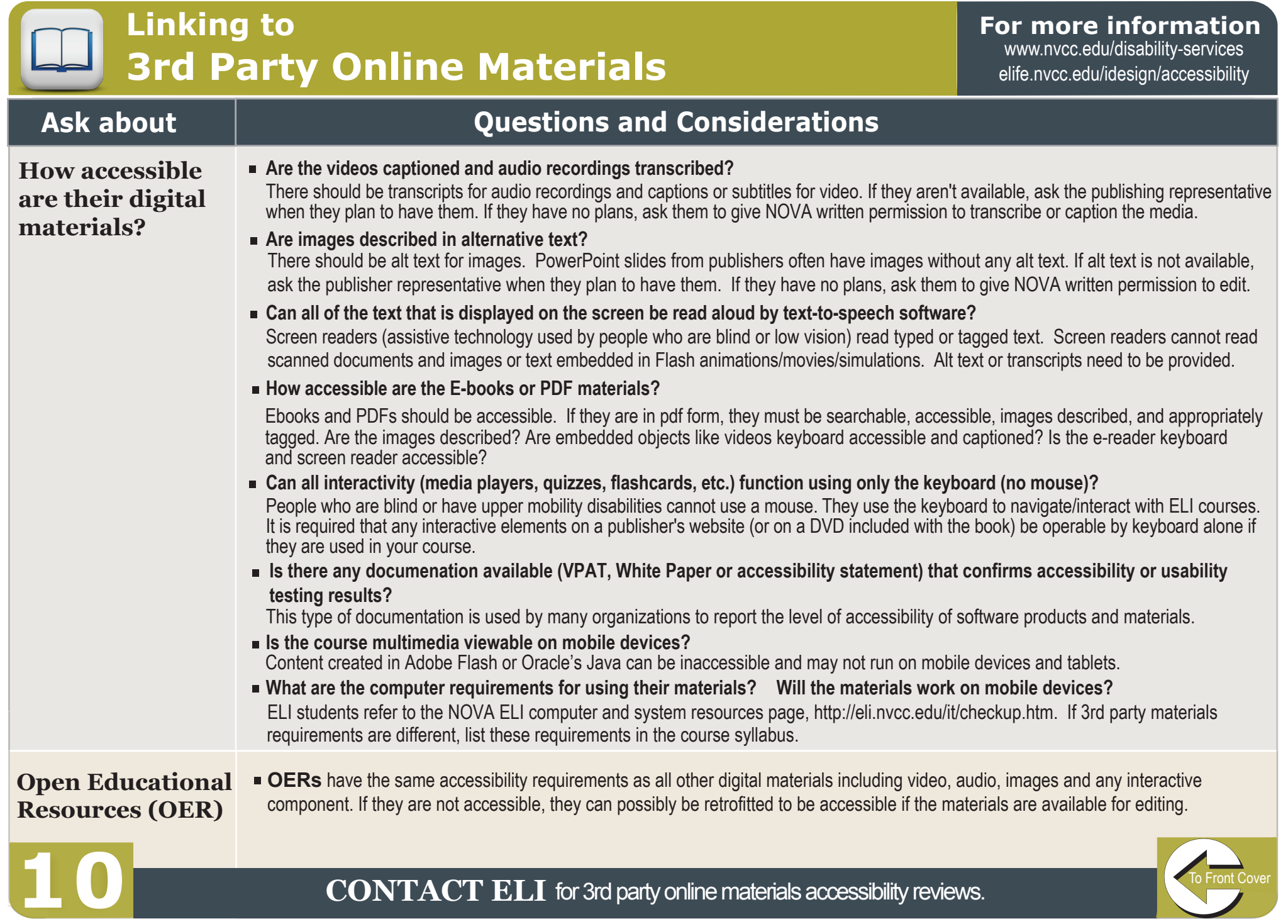

**Automated Accessibility Checkers** **For more information** 

www.nvcc.edu/disability-services [elife.nvcc.edu/idesign/accessibility](http://elife.nvcc.edu/idesign/accessibility/)

<span id="page-17-0"></span>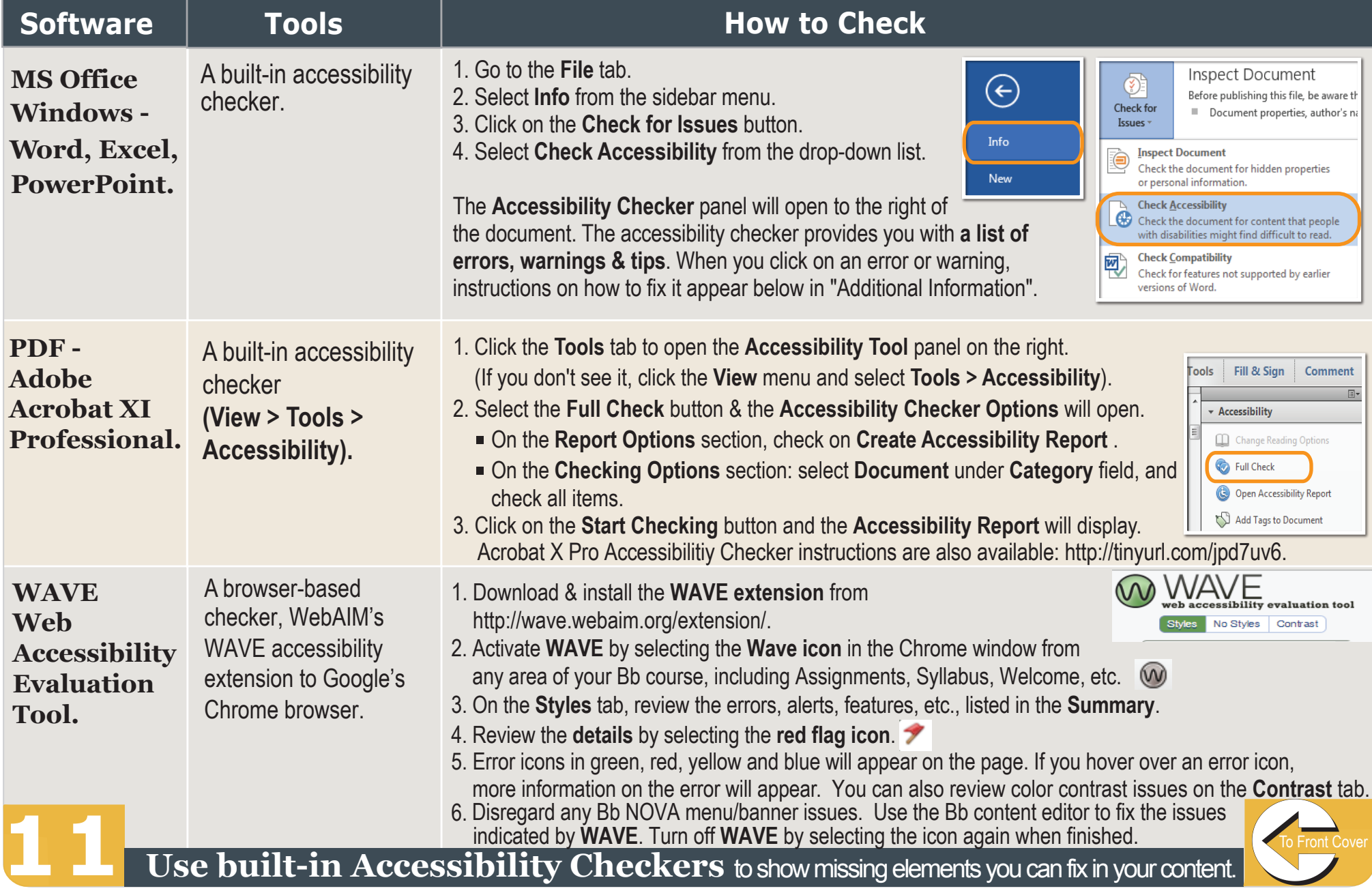

### <span id="page-18-0"></span>**Who is Responsible for Accessibility?**

#### **For more information**

www.nvcc.edu/disability-services elife.nvcc.edu/idesign/accessibility

#### **Faculty, Extended Learning Institute (ELI) and Disability Support Services (DSS)**

- **Test** the accessibility of courses, materails and software.
- **Develop** accessibility plans when barriers are identified.
- **Work** together to identify and implement appropriate accommodations when barriers are encountered.

#### **Faculty RESPONSIBILITIES**

**A**s the subject matter expert and the course developer, a faculty member:

**Designs** clear and consistent navigation. **Writes** alternative text descriptions for images. **Creates** documents using accessibility guidelines. .

**Retains** original files (PowerPoint, Word, etc.) **Uses** captioned media.

**Writes** math and science equations and formulas using MathML (Bb equation editor), LaTeX or MathType.

**Checks** accessibility of required software & online course materials.

**Supplies** ELI and DSS with course materials . when requested.

**Assists** with implementing accessibility plans as necessary.

#### **ELI RESPONSIBILITIES**

**A**s the online course development facilitator and faculty resource, ELI:

**Provides** media captioning for ELI courses. **Assists** DSS with retrofitting online course materials.

**Offers** training & assistance.

**Develops** training materials (Accessibility Guidelines Handbook), tutorials, job aides and handouts including the NOVA ELI Checklist with QM Alignment: http://tinyurl.com/zr8wn43.

**Reviews** courses for accessibility & provides feedback & support to faculty.

**Supports** accessibility plan development to address course barriers.

**Maintains** *IDesign* website and supports communication with faculty and DSS.

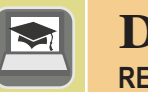

#### **DSS RESPONSIBILITIES**

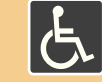

**A**s a student & faculty resource, with expertise in alt formats and assistive technologies, DSS:

**Reviews** documentation and determines student eligibility for accommodation.

**Leads** efforts to ensure students are appropriately accommodated:

- **Supplies** students with an accessible format of the course materials and media.
- **Provides** alternative format of PDFs, math/ science and publisher PPTs.
- **Facilitates and Distributes** needs for accommodation services when assistive technology is required.

**Increases** awareness of the disability experience & works with staff & faculty to proactively reduce barriers by:

- **Hosting** open events,
- **Offering** individual consultations.

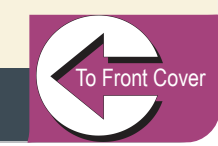

# **Guidelines ACCESSIBILITYfor NOVA ELI**

## **Additional Support/Resources**

#### **[elife.nvcc.edu/idesign](http://elife.nvcc.edu/idesign/)**

- Check the ELI IDesign website for the latest news on ELI accessibility, department news, and the instructional design team.
- Email: **eliidhelp@nvcc.edu.**

#### **[Accessible version of this document](http://novaonline.nvcc.edu/a11yguidelines/index.htm)**

A[n accessible version of this A11Y Guidelines Handbook](http://novaonline.nvcc.edu/a11yguidelines/index.htm) is available for any user with limited vision. This was developed using Equidox and following the principles outlined for accessibility at NOVA ELI: http://novaonline.nvcc.edu/a11yguidelines/index.htm.

#### **Questions about course accessibility/compatibility**

- **www.nvcc.edu/disability-services.**
- **[elife.nvcc.edu/idesign/accessibility.](http://elife.nvcc.edu/idesign/accessibility/)**
- **Bb Browser Checker:**

**https://en-us.help.blackboard.com/Learn/9.1\_2014\_04/Administrator/020\_Browser\_Support/Browser\_Checker.**

## **Testing Tools**

- **Chrome: WAVE Tool extension http://wave.webaim.org/extension/.**
- **Firefox & IE: Favelets http://jimthatcher.com/favelets/.**
- **MS Office Word, Excel & PPT:** 
	- **PC Built-in.**
- **PDF: Built-in Adobe Acrobat Pro.**
- **Colour Contrast Analyser: http://www.paciellogroup.com/resources/ contrastAnalyser.**

## **Websites**

- **ELI Accessibility [elife.nvcc.edu/idesign/accessibility.](http://elife.nvcc.edu/idesign/accessibility/)**
- **Accessibility Policy www.nvcc.edu/policies/accessibility.**
- **Extended Learning [eli.nvcc.edu.](http://eli.nvcc.edu/)**
- **Disability Services www.nvcc.edu/disability-services.**

#### **Northern Virginia Community College | Extended Learning Institute CC**

(Ť

NOVA ELI Accessibility Guidelines adapted from Web Accessibility Handbook of Portland Community College: Distance Education & Instructional Support: *[pcc.edu/access](http://www.pcc.edu/resources/instructional-support/access/)* **June 2016: 1st edition**